# 1 Das ist T-Eumex 2000PC

T-Eumex 2000PC ist eine Kombination aus TK-Anlage und ISDN-Controller. Mit T-Eumex 2000PC können Sie Ihre analogen Telefone, Anrufbeantworter und Faxgeräte weiter betreiben und so für diese Endgeräte die Leistungsmerkmale des ISDN nutzen. Beachten Sie bei der Schnellinstallation Folgendes:

#### **Beariffe**

In dieser Anleitung werden einige Begriffe verwendet, die Ihnen vielleicht nicht sofort geläufig sind. Die wichtigsten sind hier erklärt:

- AB: Die Abkürzung AB steht für Anrufbeantworter.
- Analoge Endgeräte: Das sind Telefone, Anrufbeantworter oder Faxgeräte, die Sie bisher an Ihrem analogen Anschluss betrieben haben.
- Mehrfachrufnummern oder auch MSNs: die Rufnummern, die Sie von der Deutschen Telekom AG für Ihren ISDN-Anschluss erhalten haben.
- Nebenstellen: Das sind die Endgeräteanschlüsse von T-Eumex 2000PC.
- TK-Anlage: Diese Kurzform steht für Telekommunikations-Anlage.
- Abgesetzte TAE-Dose: Eine abgesetzte TAE-Dose ist die Verlängerung einer TAE-Buchse. Sie befindet sich in räumlicher Distanz zur TK-Anlage.
- **NTBA: Abkürzung für Network Termination Basisanschluss. Netzab**schluss am T-ISDN-Basisanschluss. Realisiert in einem kleinen Kasten, dem Netzabschlussgerät.

● Bei eingehenden Rufen reagieren beide Nebenstellen auf alle Mehrfachrufnummern. Dadurch klingeln bei einem eingehenden Ruf alle Endgeräte an den beiden Nebenstellen.

Die erste Nebenstelle (1a/b) hat die Bezeichnung "U" für universell codiert. Hier schließen Sie wahlweise Telefon, Anrufbeantworter oder Faxgerät an.

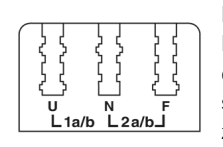

#### Auslieferungszustand

Bei Auslieferung von T-Eumex 2000PC sind den beiden Nebenstellen keine Mehrfachrufnummern zugewiesen. Das heißt:

#### Nebenstellen

Zum Anschluss ihrer analogen Endgeräte verfügt T-Eumex 2000PC über zwei Nebenstellen, die Sie über drei TAE-Buchsen belegen können.

> Die zweite Nebenstelle (2a/b) hat zwei Anschlüsse. Die Bezeichnungen sind "N" und "F". An der N-codierten TAE-Buchse können Faxgerät oder AB angeschlossen werden, die F-codierte TAE-Buchse kann zum Anschluss von Telefonen genutzt werden.

#### Wahlverfahren am Telefon

Zum Einrichten von T-Eumex 2000PC per Telefon eignen sich ausschließlich Geräte mit Tonwahlverfahren (Mehrfrequenzwahlverfahren). Stellen Sie sicher, dass Ihr Telefon auf Tonwahlverfahren und nicht auf Impulswahlverfahren eingestellt ist.

• Nehmen Sie nun eines der angeschlossenen Telefone zur Hand und richten Sie damit die Nebenstellen für Ihre Zwecke ein. Geben Sie dazu für den Platzhalter "MSN" jeweils eine der Rufnummern ein, die Sie für Ihren Anschluss erhalten haben und unter der das Gerät erreichbar sein soll:

## 2 Anschluss von T-Eumex 2000PC an das ISDN und die Stromversorgung

Für diesen Arbeitsschritt benötigen Sie die TK-Anlage T-Eumex 2000PC, das ISDN-Kabel und das Stromkabel. Gehen Sie dann wie folgt vor:

- Zum Anschluss an das ISDN stecken Sie das eine Ende des ISDN-Kabels in die ISDN-Anschlussbuchse von T-Eumex 2000PC.
- Stecken Sie das andere Ende in eine Buchse Ihres ISDN-Anschlusses (NTBA).
- Zum Anschluss von T-Eumex 2000PC an die Stromversorgung stecken Sie den RJ45-Stecker des Stromkabels in die dafür vorgesehene Buchse ganz links auf der Buchsenleiste von T-Eumex 2000PC.
- Das andere Ende stecken Sie in die Steckdose der Stromversorgung.

• Nehmen Sie nun das angeschlossene Telefon zur Hand und richten Sie damit die Nebenstellen für Ihre Zwecke ein. Geben Sie dazu für den Platzhalter "MSN" jeweils eine der Rufnummern ein, die Sie für Ihren Anschluss erhalten haben und unter der das Gerät erreichbar sein soll:

Haben Sie nun ein wenig Geduld. Nach maximal drei Minuten leuchtet die grüne Leuchtdiode "T-ISDN" auf. Damit wird die Betriebsbereitschaft von T-Eumex 2000PC signalisiert.

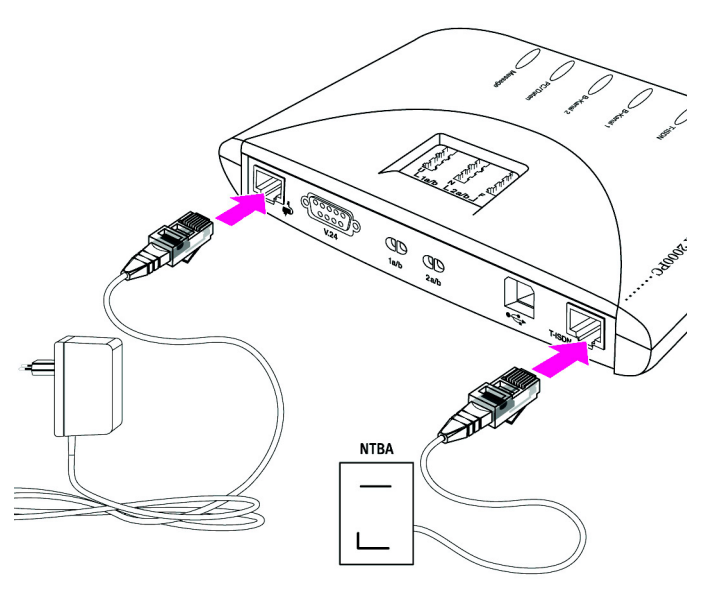

Anschluss von T-Eumex 2000PC an das ISDN und die Stromversorgung

Der Anschluss von T-Eumex 2000PC an das ISDN und die Stromversorgung ist damit beendet.

Schließen Sie nun Ihre analogen Endgeräte an T-Eumex 2000PC an und rich-ten Sie die Nebenstellen ein. Lesen Sie dazu Abschnitt ["Anschluss von zwei Te](#page-0-0)[lefonen und einem Anrufbeantworter"](#page-0-0), Abschnitt ["Anschluss eines Faxgerätes,](#page-0-1) [eines Anrufbeantworters und eines Telefons"](#page-0-1) oder Abschnitt ["Anschluss einer](#page-1-1) [abgesetzten TAE-Dose, eines ABs und eines Telefons"](#page-1-1).

### <span id="page-0-0"></span>3 Anschluss von zwei Telefonen und einem Anrufbeantworter

Im Folgenden wird Ihnen erklärt, wie Sie zwei Telefone und einen Anrufbeantworter an T-Eumex 2000PC anschließen und die Nebenstellen einrichten. Dabei belegt ein Telefon Nebenstelle 1 (1a/b). Das zweite Telefon und der Anrufbeantworter teilen sich Nebenstelle 2 (2a/b).

• Schließen Sie die Telefone an die Anschlüsse "U" und "F" und den Anrufbeantworter am Anschluss "N" an.

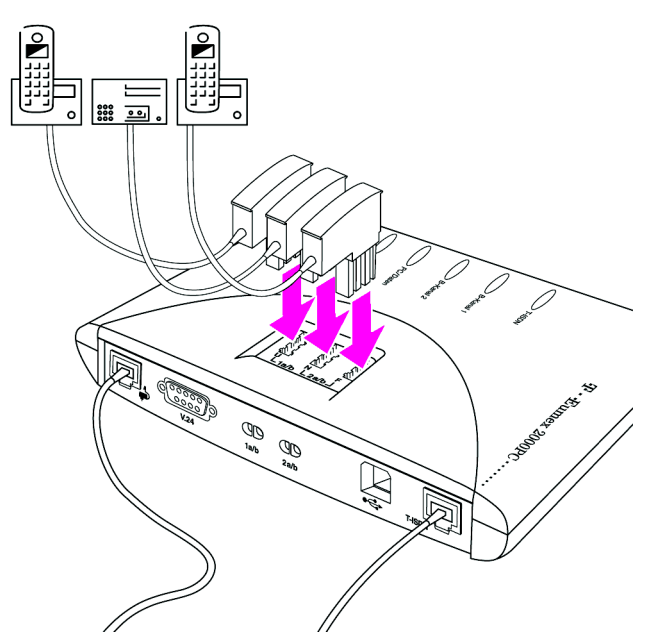

Anschluss von zwei Telefonen und einem Anrufbeantworter

Damit ist der Anschluss Ihrer Endgeräte beendet. Sie können die TK-Anlage jetzt zum Telefonieren und Faxen nutzen. Wenn Sie T-Eumex 2000PC auch für den Zugang zum Internet nutzen möchten, schließen Sie das Gerät an Ihren Computer an. Lesen Sie dazu ["Anschluss an Ihren PC"](#page-1-0).

# <span id="page-0-1"></span>4 Anschluss eines Faxgerätes, eines Anrufbeantworters und eines Telefons

Im Folgenden wird Ihnen erklärt, wie Sie ein Faxgerät, einen Anrufbeantworter und ein Telefon an T-Eumex 2000PC anschließen und die Nebenstellen einrichten. Dabei belegt das Faxgerät Nebenstelle 1 (1a/b). Der Anrufbeantworter und das Telefon teilen sich Nebenstelle 2 (2a/b).

● Schließen Sie das Faxgerät am Anschluss "U", den Anrufbeantworter am Anschluss "N" und das Telefon am Anschluss "F" an.

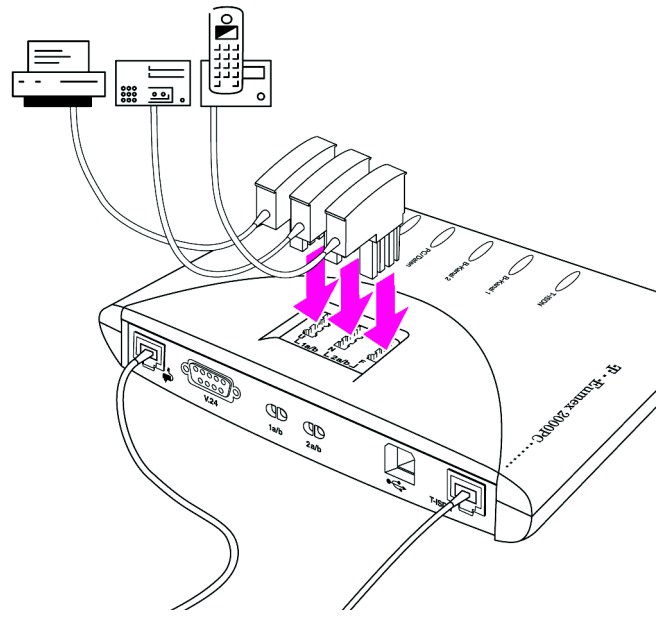

Anschluss eines Faxgerätes, eines Telefons und eines Anrufbeantworter

Damit ist der Anschluss Ihrer Endgeräte beendet. Sie können die TK-Anlage jetzt zum Telefonieren nutzen. Wenn Sie T-Eumex 2000PC auch für den Zugang zum Internet nutzen möchten, dann schließen Sie das Gerät an Ihren Computer an. Lesen Sie dazu ["Anschluss an Ihren PC"](#page-1-0).

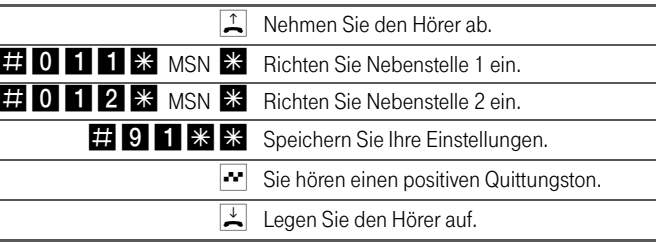

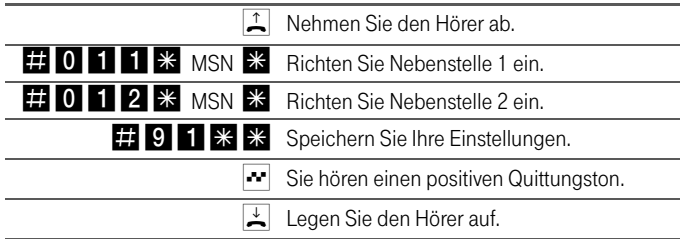

#### <span id="page-1-1"></span>5 Anschluss einer abgesetzten TAE-Dose, eines ABs und eines Telefons

Im Folgenden wird Ihnen erklärt, wie Sie eine abgesetzte TAE-Dose, einen Anrufbeantworter sowie ein Telefon an T-Eumex 2000PC anschließen und wieSie die Nebenstellen einrichten. Dabei belegen die an der abgesetzten TAE-Dose angeschlossenen Geräte Nebenstelle 1 (1a/b). Der Anrufbeantworter und das Telefon teilen sich Nebenstelle 2 (2a/b).

● Entfernen Sie die blaue Abdeckung von T-Eumex 2000PC, indem Sie die Abdeckung nach unten drücken und in Richtung Buchsenleiste abziehen.

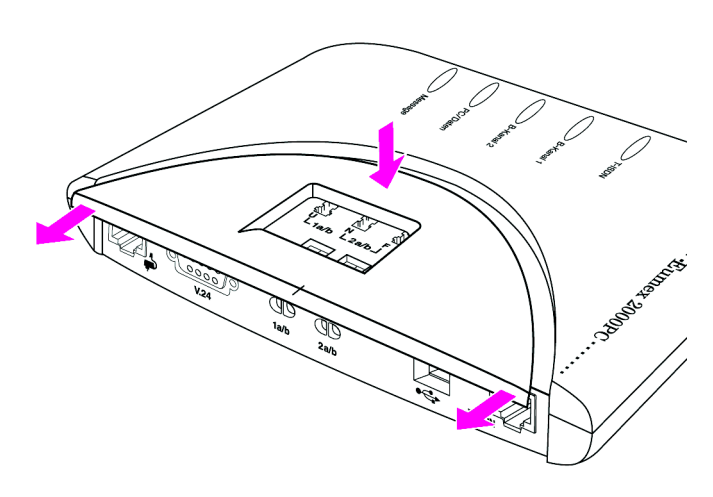

Mit einer abgesetzten TAE-Dose verbinden Sie Endgeräte mit T-Eumex 2000PC, die in einem anderen Raum oder weiter entfernt stehen. Verwenden Sie dafür ein Kabel, das einen Aderdurchmesser von 0,4-1mm hat.

Gehen Sie dann wie folgt vor:

- Nehmen Sie das Telefonkabel der abgesetzten TAE-Dose zur Hand, das an T-Eumex 2000PC angeschlossen werden soll, und legen Sie zwei Adern auf einer Länge von 10mm frei.
- Trennen Sie T-Eumex 2000PC vom Strom. Ziehen Sie dazu den RJ45-Stecker aus der mit " $\mathbf{w}$ " gekennzeichneten Buchse.
- Schließen Sie nun die erste Ader des Telefonkabels der abgesetzten TAE-Dose über die Kabelklemmen am Anschluss "1 a/b" an. Drücken Sie dazu den linken Hebelöffner der Buchse "1 a/b" mit einem Schraubendreher nach unten und stecken Sie eine Ader in die linke Öffnung der Kabelklemme "1 a/b" vorne an der Buchsenleiste.
- Lassen Sie den Hebelöffner wieder los. Die Ader des Kabels wird festgeklemmt.
- >> Schließen Sie nun die zweite Ader des Telefonkabels der abgesetzten TAE-Dose über die Kabelklemmen am Anschluss "1 a/b" an. Drücken Sie dafür den rechten Hebelöffner der Buchse "1 a/b" mit einem Schraubendreher nach unten und stecken Sie die andere Ader in die rechte Kabelklemme der Buchse "1 a/b" vorne an der Buchsenleiste.
	- Lassen Sie den Hebelöffner wieder los. Die Ader des Kabels wird festgeklemmt.
	- Setzen Sie die Abdeckung wieder auf das Gerät und stecken Sie den RJ45-Stecker des Steckernetzteils wieder in die mit "<sup>■</sup> gekennzeichnete Buchse.
	- Schließen Sie den Anrufbeantworter am Anschluss "N" und das Telefon am Anschluss "F" von T-Eumex 2000PC an.

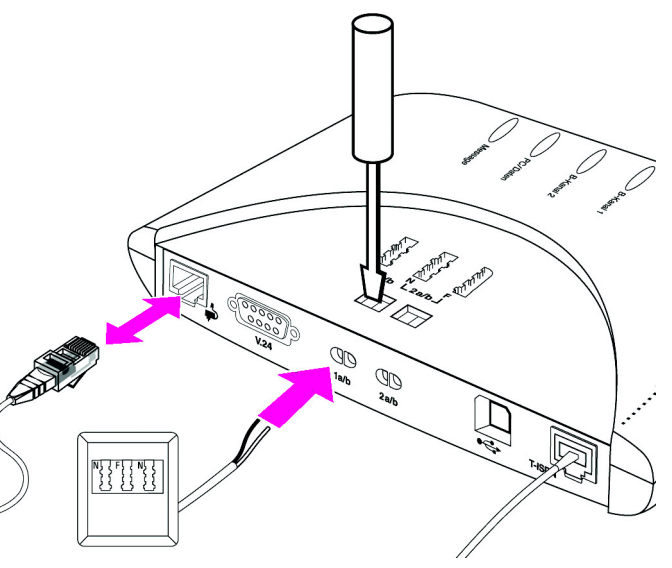

Entfernen der Abdeckung von T-Eumex 2000PC

Nach Entfernen der Abdeckung, sehen Sie die Hebelöffner der Kabelklemmen von T-Eumex 2000PC.

• Nehmen Sie nun das angeschlossene Telefon zur Hand und richten Sie damit die Nebenstellen für Ihre Zwecke ein. Geben Sie dazu für den Platzhalter "MSN" jeweils eine der Rufnummern ein, die Sie für Ihren Anschluss erhalten haben und unter der das Gerät erreichbar sein soll:

- Schalten Sie Ihren Computer aus.
- Nehmen Sie das USB-Kabel zur Hand und stecken Sie den flachen Serie-A-Stecker in die USB-Buchse Ihres Computers.
- Stecken Sie anschließend den quadratischen Serie-B-Stecker in die mit " " beschriftete Buchse von T-Eumex 2000PC.

- Schalten Sie Ihren Computer aus.
- Nehmen Sie das V.24-Kabel zur Hand und stecken Sie ein Ende in die Anschlussbuchse "V.24" auf der Buchsenleiste von T-Eumex 2000PC.
- Stecken Sie das andere Ende in einen freien seriellen Anschluss (COM-Port) Ihres Computers.

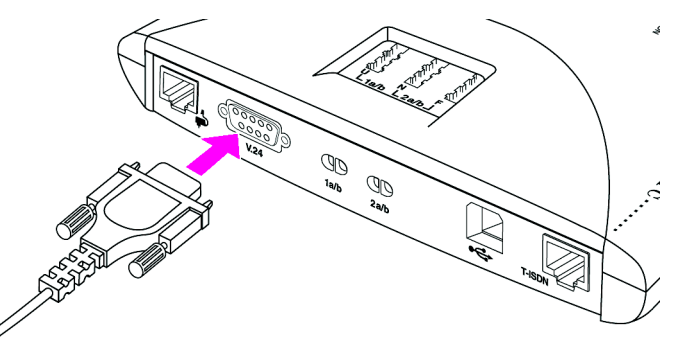

Damit ist der Anschluss an Ihren Computer beendet. Informationen zum Thema "T-Eumex 2000PC und Internet" finden Sie im Handbuch.

Anschluss einer abgesetzten TAE-Buchse, eines Telefons und eines Anrufbeantworters

Der Anschluss Ihrer Endgeräte ist damit beendet.

# <span id="page-1-0"></span>6 Anschluss an Ihren PC

Sie können T-Eumex 2000PC über die USB-Schnittstelle oder die serielleSchnittstelle V.24 mit Ihrem Computer verbinden. Nutzen Sie – wenn möglich – die Vorteile der USB-Schnittstelle. Dazu muss auf Ihrem Computer Windows XP, Windows Me, Windows 98 oder Windows 2000 installiert sein.

#### Anschluss über die USB-Schnittstelle

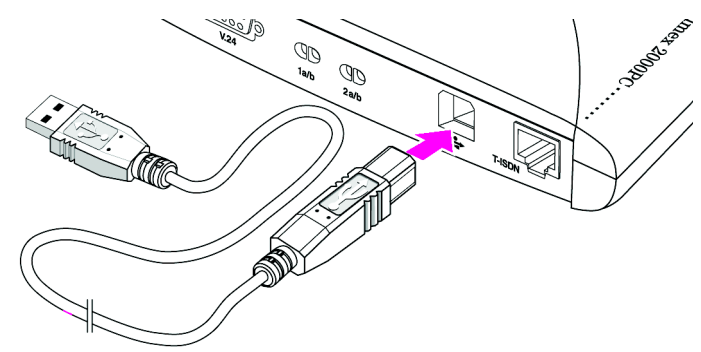

Anschluss des Computers über die USB-Schnittstelle von T-Eumex 2000PC

#### Anschluss über die serielle Schnittstelle V.24

Anschluss des Computers über die V.24-Schnittstelle von T-Eumex 2000PC

# T-Eumex 2000PC

# Schnellinstallation

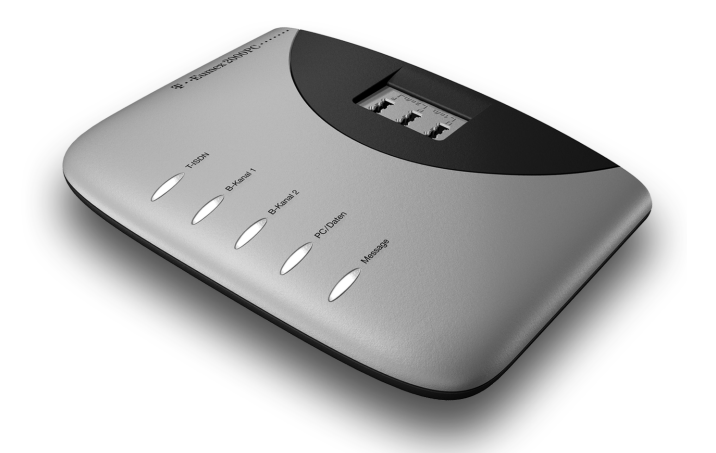

Diese Schnellinstallation zeigt Ihnen, wie Sie T-Eumex 2000PC in wenigen Minuten nach Ihren Wünschen einrichten. Dazu gehören die folgenden Arbeitsschritte:

- Anschluss von T-Eumex 2000PC an das ISDN und die Stromversorgung.
- Anschluss und Einrichten Ihrer analogen Endgeräte wie Telefon, Anrufbeantworter und Faxgerät. Dazu finden Sie in dieser Anleitung drei Anschlussbeispiele.
- Anschluss von T-Eumex 2000PC an Ihren Computer.

Weiterführende Informationen zu T-Eumex 2000PC erhalten Sie im Handbuchund in der Online-Hilfe.

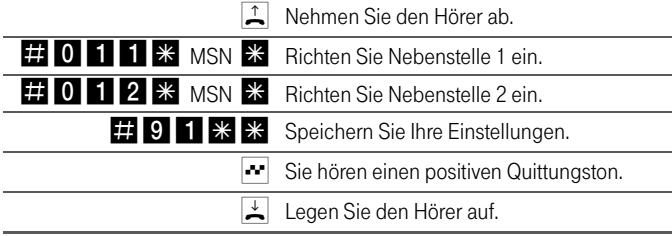